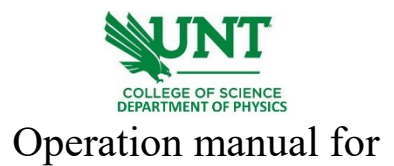

## ZetaSizer Nano ZS90

- 1. log onto the computer connected to the ZetaSizer Nano ZS90.
- 2. Turn the power on from the back of the system. The system will beep during initialization.

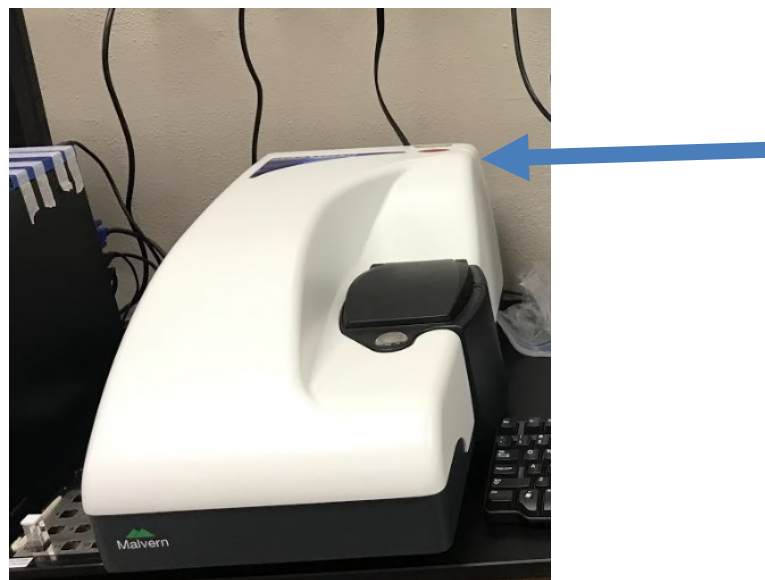

3. Run the software "Zetasizer" on the desktop. Select the Manual from the dropdown list of Measure on the toolbar.

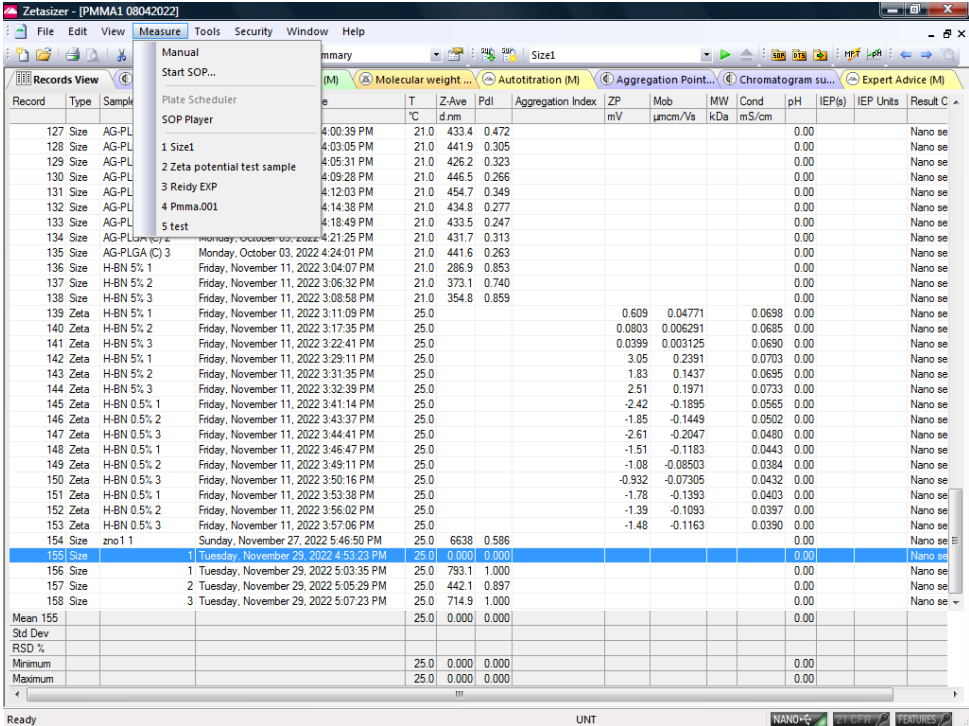

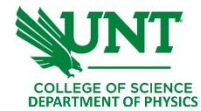

4. Follow the guidance on the left one by one. Make sure the selected option is fitted for your sample and application. Available measurement types are "Size", "Zeta Potential" and "Molecular Weight".

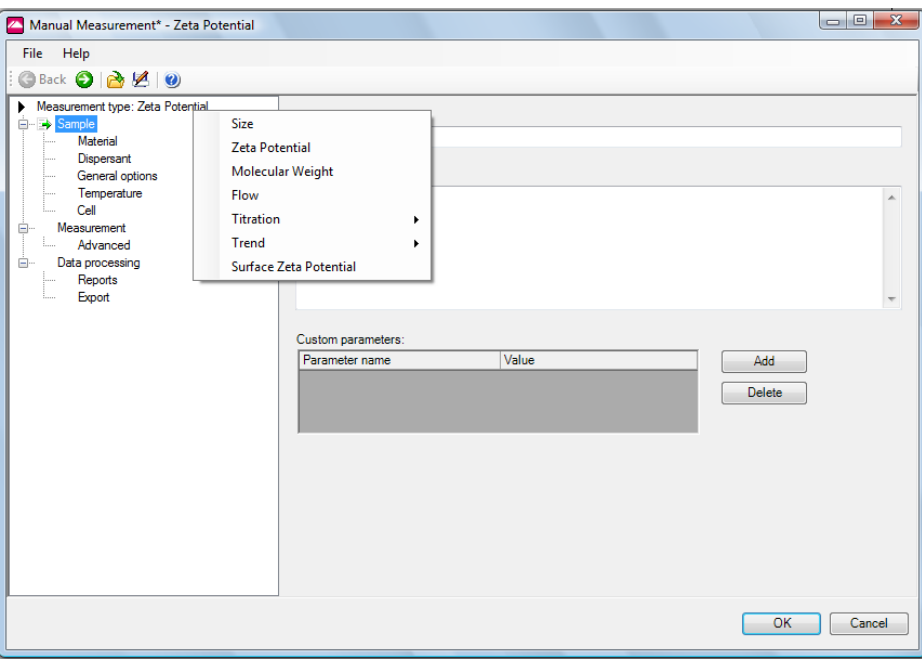

Make sure the cell you used is the one selected from the setup. Make sure to choose a folder and name for the "Export" location.

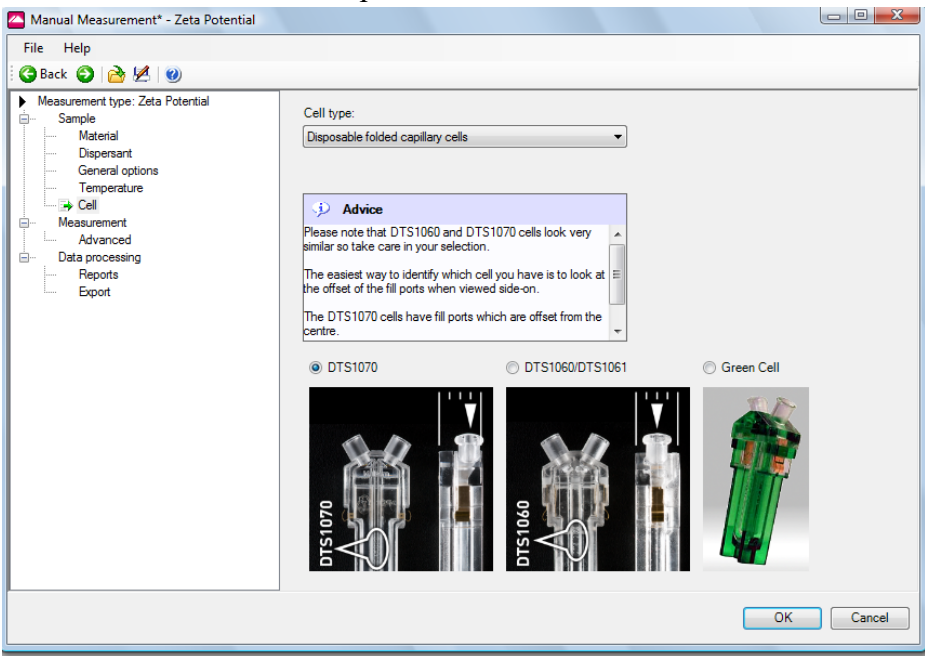

5. Once saved the manual setup, you can recall it in the future to repeat measurements, or make any edits based on the saved setup parameters. A window of the measurement will appear after setup. Mount your sample cell in the holder and start measurement.

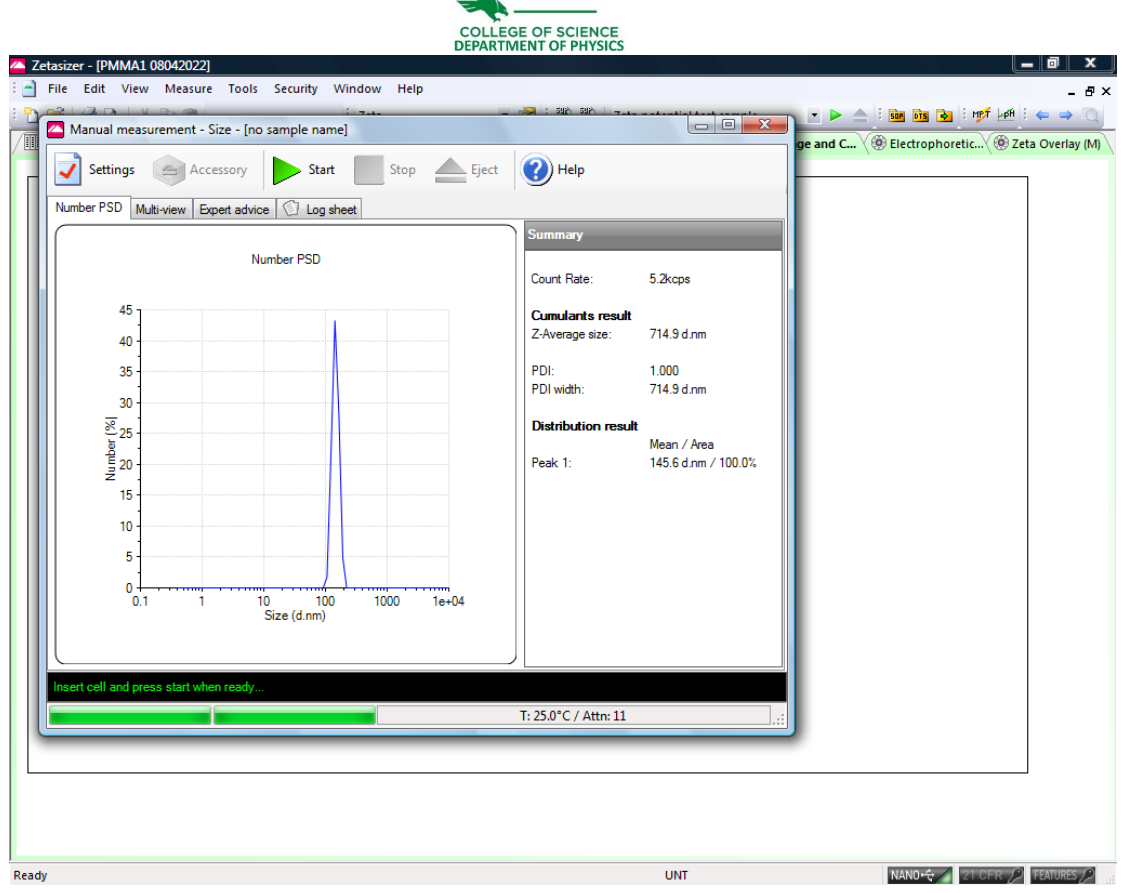

- 6. Once you are done with the ZetaSizer Nano ZS90, close the software, turn off the power of the system, and log out of the computer.
- 7. Fill in your name, date, time in, and time out on the logbook.

## Learning materials

[1[\]User manual](https://drive.google.com/file/d/1LIG-VZ9j7ZkSRizpnX71MlgdecoqwjvD/view?usp=share_link) from the manufacturer. Including system information and working principles.

[2] Accessories manual on cuvettes and cells. Detailed guidance on sample preparation.